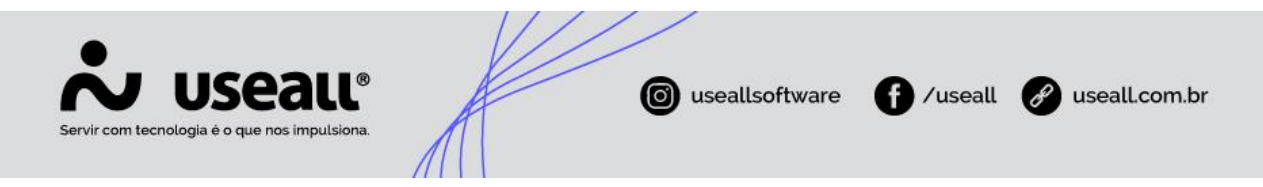

## **PDV – Atualizar dados redução Z**

- **[Objetivo](http://localhost:8000/Processos/servicos/servicos/#objetivo)**
- **[Funcionalidades](http://localhost:8000/Processos/servicos/servicos/#funcionalidades)**

## **Objetivo**

Explicar a utilização da funcionalidade para atualizar os dados da redução Z.

## **Atualizar dados da redução Z**

Agora é possível recuperar os dados de redução Z, redução Z totalizadores, cupom fiscal, itens do cupom fiscal e métodos de pagamento do cupom fiscal diretamente do documento ATO COTEPE/ICMS N° 17 emitido via ECF, para alimentar ou atualizar a base de dados do sistema.

Para utilizar o novo recurso, na tela principal do PDV utilize o atalho "**F12**" ou clique com o botão esquerdo do mouse e selecione a opção "**Atualizar dados Redução Z**".

No assistente que vai abrir, é só selecionar um período para gerar o documento ato cotepe e buscar os dados.

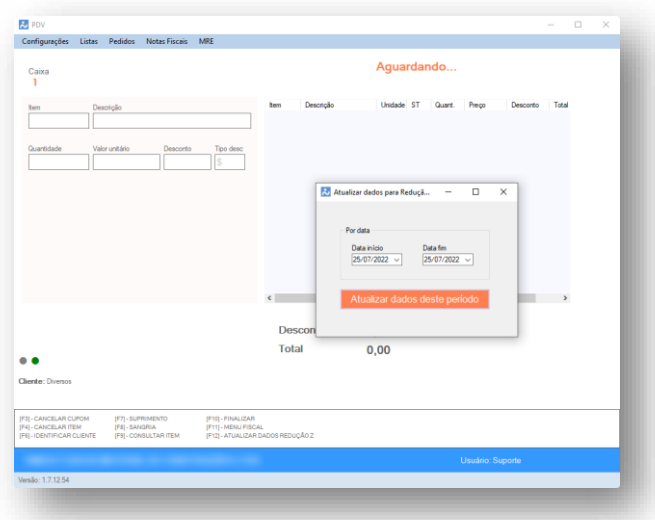

Matriz Criciúma & (48) 3411-0600 Unidade Florianópolis & (48) 99168-2865

Unidade Caxias do Sul Q<sub>54</sub> (54) 99631-8810

Unidade Sorocaba & (15) 99144-9939

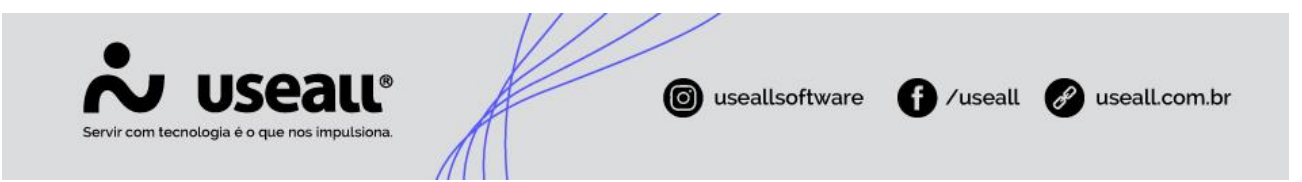

Dependendo do período escolhido o processo pode demorar, pois o sistema faz a conferência dos dados já existentes para não sobrescrever nenhuma redução Z enviada com sucesso e ainda popula os dados dos cupons e de todos os itens vendidos.

Para conferir as reduções geradas durante o processo, é só acessar a opção de "**Envio ao FISCO-REDUÇÃO Z**" no menu fiscal, colocar o período e o status como "**Pendente**".

Matriz Criciúma & (48) 3411-0600 Unidade Florianópolis & (48) 99168-2865

Unidade Caxias do Sul & (54) 99631-8810

Unidade Sorocaba & (15) 99144-9939